# 初期設定方法 Android Auto

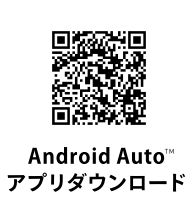

### 事前に準備するもの

- Android™スマホ (Android OS 5.0以降)
- ディスプレイオーディオ搭載車
- データ通信可能なUSBケーブル
- TV+Apple CarPlay+Android Auto<sup>™</sup>オプションの加入

#### **❶ Android Auto™アプリの初期設定**

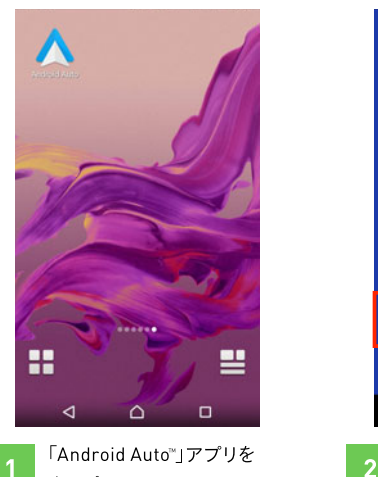

「Android Auto™」アプリを タップ

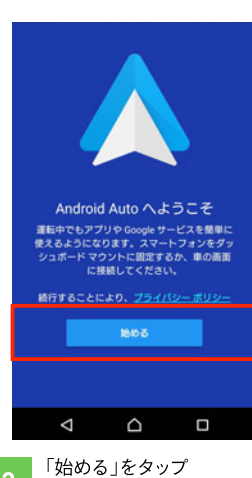

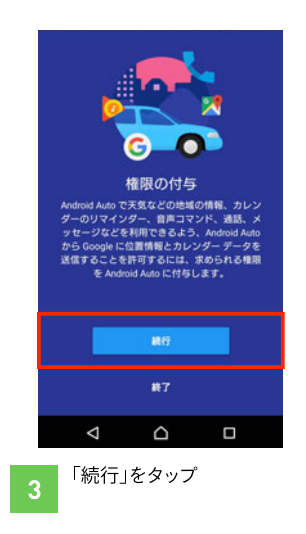

設定の流れ

<sup>2</sup>USBケーブルで接続

**● Android Auto™アプリの初期設定** 

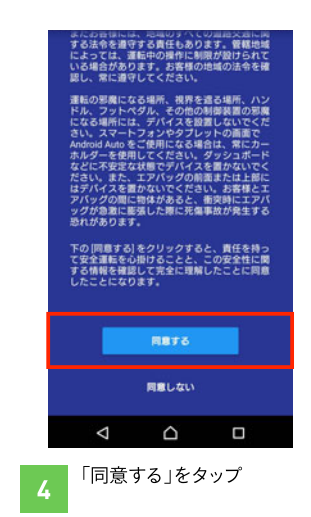

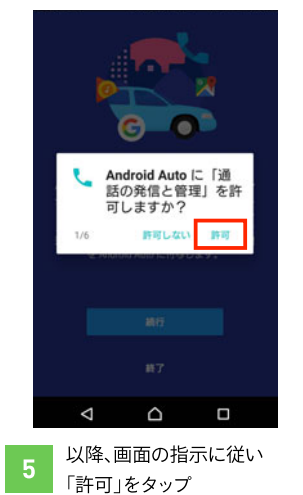

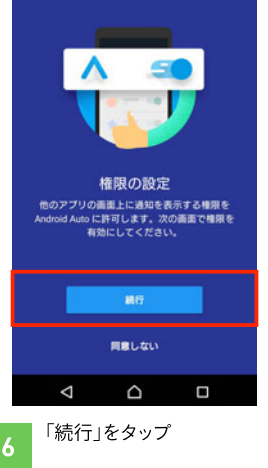

## 初期設定方法 Android Auto

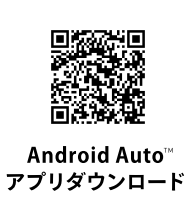

#### **2 USBケーブルで接続**

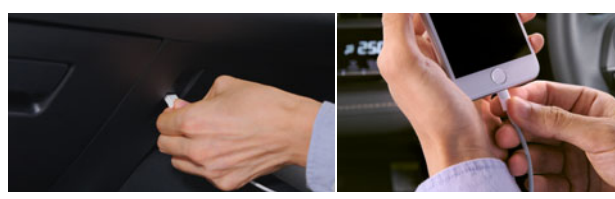

スマホとディスプレイオーディオを接続 ※データ通信可能なUSBケーブルをご使用ください。

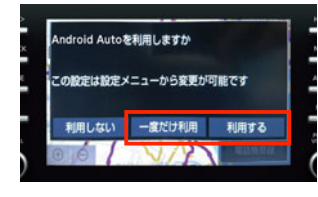

「利用する」または、 「一度だけ利用」をタップ

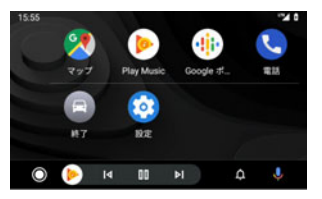

設定が完了し、 3 Android Auto<sup>™</sup>をご利用 いただけます

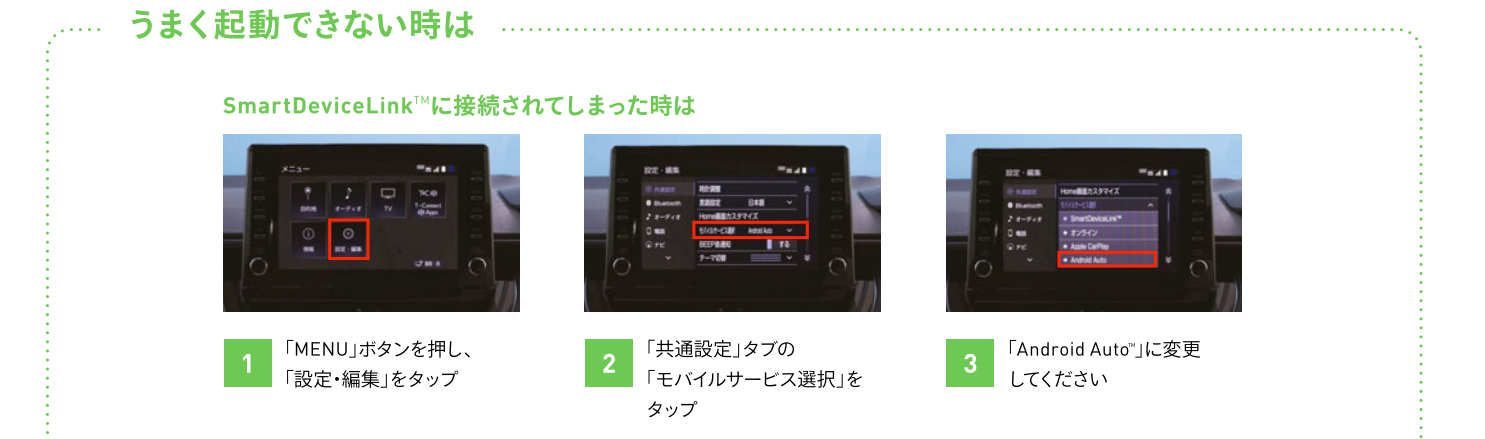